# Lenovo **Tab P11 Pro**

Safety, Warranty & Quick Start Guide

Lenovo TB-J706F Lenovo TB-J706L

English/Русский/Қазақ тілі

## **Русский**

- https://support.lenovo.com
- https://forums.lenovo.com

Внимательно прочитайте это руководство перед использованием устройства. Вся информация, помеченная звездочкой (\*) в данном руководстве, относится только к моделям с поддержкой WLAN и LTE.

## **Ознакомление перед началом работы с устройством**

#### **Прочтите вначале — информация о действующих нормативах**

Модели устройства, оснащенные беспроводным коммуникационным оборудованием, соответствуют стандартам радиочастот и стандартам безопасности для любой страны или региона, где разрешено использование беспроводных сетей. Кроме того, если ваше устройство оснащено модемом, оно соответствует требованиям относительно подключения к телефонной сети в вашей стране.

Обязательно прочитайте документ *Уведомление о действующих нормативах*, действующий для вашей страны или вашего региона, прежде чем использовать устройства беспроводной связи, установленные на вашем устройстве. Чтобы получить PDF-версию *Уведомление о действующих нормативах*, перейдите на веб-сайт https://support.lenovo.com.

#### **Поддержка**

Для получения информации об услугах доступа к сети и тарифах обратитесь к оператору беспроводной сети. Сведения об использовании устройства и его технические характеристики см. на веб-сайте https://support.lenovo.com.

#### **Доступ к** *Руководство пользователя*

Подробную информацию об устройстве можно найти в *Руководство пользователя*. Чтобы скачать документацию на устройство, посетите веб-сайт https://support.lenovo.com и следуйте инструкциям на экране.

#### **Правовые оговорки**

Lenovo и логотип Lenovo являются товарными знаками компании Lenovo на территории США и/или других стран.

Прочие названия компаний, продуктов или услуг могут быть товарными знаками или знаками обслуживания других компаний.

Dolby, Dolby Audio, Dolby Vision, Dolby Atmos и логотип в виде сдвоенной буквы D являются товарными знаками компании Dolby Laboratories. Изготовлено по лицензии компании Dolby Laboratories. Конфиденциальные неопубликованные работы. Авторские права © 1992-2020 Dolby Laboratories. Все права защищены.

УВЕДОМЛЕНИЕ ОБ ОГРАНИЧЕНИИ ПРАВ. В случае если данные или программное обеспечение предоставляются в соответствии с контрактом Управления служб общего назначения США (GSA), на их использование, копирование и разглашение распространяются ограничения, установленные соглашением № GS-35F-05925.

## **Обзор устройства**

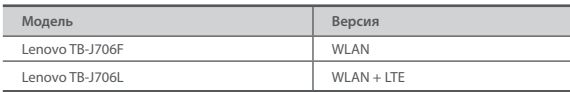

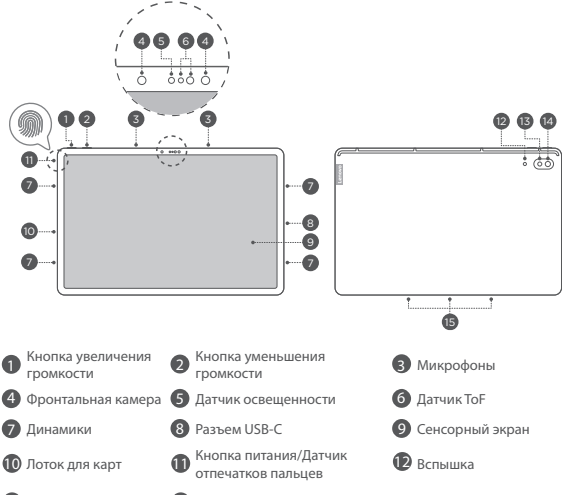

13 Задняя камера 14 Широкоугольная камера

15 4-точечный интеллектуальный разъем с подвижными контактами (для совместимой клавиатуры и интеллектуальной зарядной станции)

- • В версии с поддержкой WLAN разъем для карты Nano-SIM не предусмотрен. Ø
	- • Разъем USB-C поддерживает только цифровой адаптер USB-C 3,5 мм для подключения аудиоразъема 3,5 мм.
	- Все изображения и иллюстрации в настоящем документе приводятся исключительно для справки и могут отличаться от готового изделия.

## **Подготовка устройства**

#### **Установка карт**

Установите карты, как показано на рисунке.

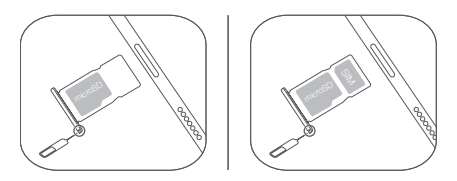

- Прежде чем установить или извлечь карту, устройство необходимо выключить.
	- • Обратите внимание, что в версии с поддержкой WLAN разъем для карты Nano-SIM не предусмотрен.

## **Зарядка устройства**

Подключите устройство к розетке с помощью прилагающегося USBкабеля и адаптера питания.

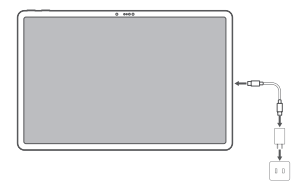

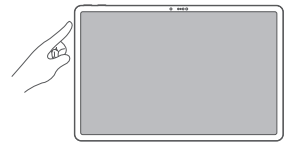

#### **Включение**

Нажмите и удерживайте кнопку питания до появления логотипа Lenovo.

## **Вход в систему с помощью отпечатка пальца**

Чтобы быстро разблокировать экран, коснитесь датчика отпечатков пальцев.

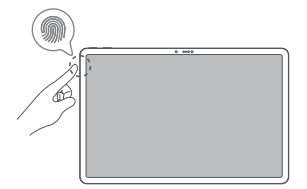

При первом включении устройства рекомендуется зарегистрировать отпечаток пальца, следуя указаниям на экране. Для регистрации отпечатка пальца также можно открыть **Настройки > Безопасность > Отпечаток пальца**.

Прежде чем воспользоваться функциями отпечатка пальца, необходимо установить пароль блокировки экрана. Для установки откройте **Настройки > Безопасность > Блокировка экрана**.

## **Аксессуары (дополнительные)**

Аксессуары поставляются не со всеми моделями и продаются отдельно.

## **Комплект клавиатуры**

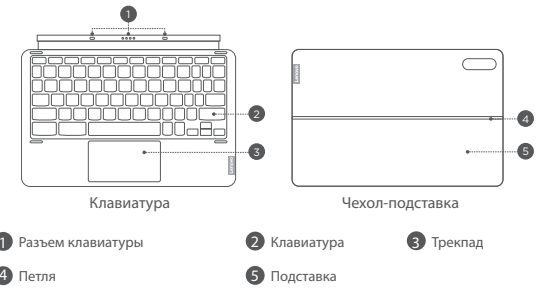

Раскладка клавиатуры в зависимости от страны может быть различной. Раскладка клавиатуры в этом документе предназначена только для справки, и ваша клавиатура может отличаться.

#### **Присоединение комплекта клавиатуры**

Прикрепите чехол-подставку и клавиатуру к планшету, как показано на следующем рисунке.

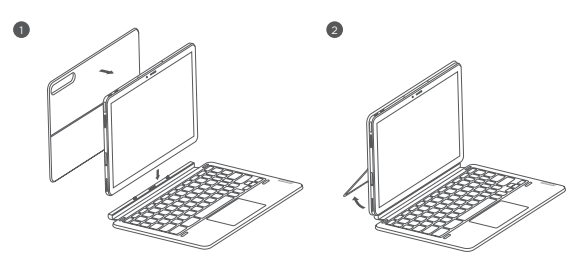

Прикрепляя чехол-подставку к планшету, убедитесь в том, что отверстие камеры совпадает с задними камерами планшета.

### **Конфигурация комплекта клавиатуры**

Планшет можно использовать со всей прикрепленной клавиатурой или только с чехла-подставки.

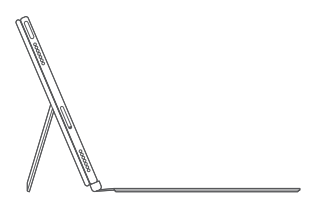

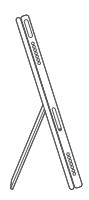

#### **Открытие и настройка подставки**

Угол наклона планшета можно отрегулировать с помощью чехла-подставки. Возьмитесь за обе стороны подставки и осторожно откройте ее, пока не получите нужный угол.

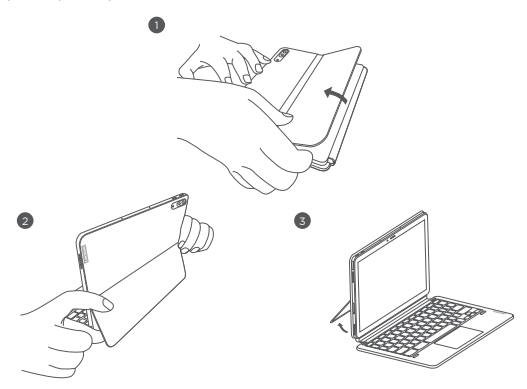

Во избежание повреждений не прилагайте чрезмерных усилий к чехла-подставки и не заставляйте подставку выходить за пределы ее естественного диапазона движения.

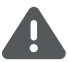

- Не наклоняйте чехла-подставки и не давите на него слишком сильно, это может привести к повреждению петель.
- Отрегулируйте угол наклона планшета, открыв подставку и меняя положение планшета, пока не будет найден желаемый угол.
- Планшет, клавиатура и чехла-подставки содержат магнитные материалы. Чтобы избежать потери магнетизма, не подвергайте планшет, клавиатуру и чехолподставку воздействию высоких температур или прямых солнечных лучей.
- • Чтобы предотвратить размагничивание кредитных карт и других предметов с магнитными данными, держите их подальше от планшета, клавиатуры и чехла-подставки.

## **Lenovo Precision Pen 2**

Вы можете использовать Lenovo Precision Pen 2 вместо пальцев для более удобной работы, например для работы с определенными приложениями для письма или рисования на экране.

## **Обзор**

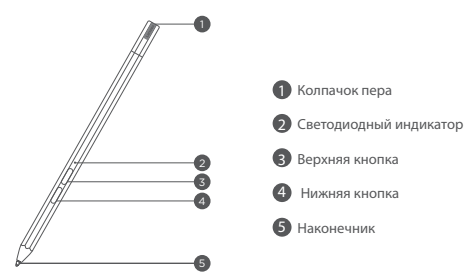

#### **Зарядка пера**

- 1. Снимите колпачок пера в направлении, указанном на рисунке.
- 2. Подключите перо к зарядному устройству с помощью кабеля USB-C.
- 3. Замените колпачок пера.

Вы можете использовать перо после зарядки.

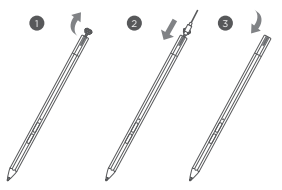

- Индикатор будет светиться желтым во время зарядки пера и белым светом после его полной зарядки.
	- • Пользуйтесь пером с осторожностью. Перо содержит чувствительные электронные компоненты. В случае падения оно может повредиться.

#### **Замена наконечника**

- 1. Зажмите наконечник пинцетом или другим подходящим инструментом.
- 2. Снимите наконечник.
- 3. Установите сменный наконечник (прилагается).

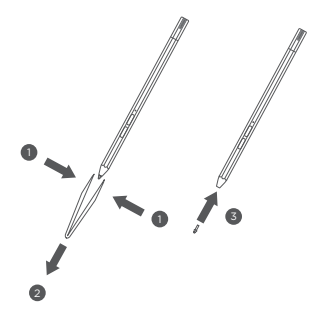

#### **Хранение пера**

Метод первый:

- 1. Вставьте перо в футляр для пера.
- 2. Снимите прозрачную пленку с обратной стороны футляра для пера.
- 3. Приклейте футляр для пера к пластиковой панели.
- 4. Проденьте кольцо через Х-образное отверстие в верхней части пластиковой панели.

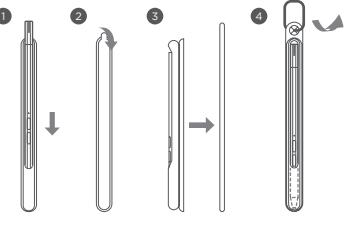

Метод второй:

- 1. Вставьте перо в футляр для пера.
- 2. Снимите прозрачную пленку с обратной стороны футляра для пера.
- 3. Приклейте футляр для пера к задней части планшета или чехлу-подставки.

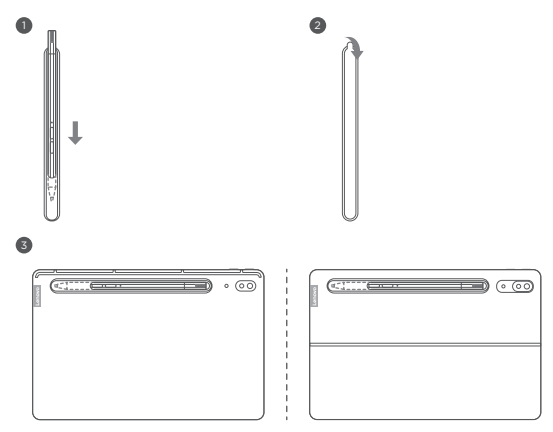

#### **Использование пера**

- 1. Держите перо близко к планшету, пока на экране не появится белая точка.
- 2. Используйте функции верхней и нижней кнопок пера.
- Нажмите верхнюю кнопку, чтобы вернуться на главный экран.
- Нажмите нижнюю кнопку, чтобы использовать интеллектуальную панель навигации, а затем откройте вспомогательное программное обеспечение.

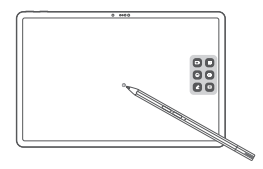

Использование пера на экране с покрытием может мешать работе с пером.

## **Важная информация о технике безопасности и обращении с устройством**

#### **Уведомление о пластиковых пакетах**

**Опасность:** Пластиковые пакеты могут быть опасными. Держите их вне досягаемости детей, чтобы исключить возможность удушения.

#### **Предупреждение об использовании устройства с высоким уровнем громкости**

**Предупреждение:** Использование устройства с высоким уровнем громкости в течение длительного периода времени может привести к нарушению слуха. Чем выше уровень громкости, тем быстрее происходит нарушение слуха. Для защиты органов слуха:

- Ограничьте время использования наушников с высоким уровнем громкости.
- Старайтесь не увеличивать громкость, чтобы заглушить окружающий шум.
- • Уменьшите громкость, если вам не слышно людей, разговаривающих рядом.

При возникновении проблем с органами слуха, включая ощущение давления или заложенности в ушах, звон в ушах или частичную глухоту, прекратите использование устройства через гарнитуру или наушники и обратитесь за помощью к специалисту.

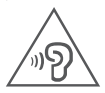

Чтобы избежать возможного нарушения слуха, не прослушивайте музыку на высокой громкости в течение длительного времени.

#### **Правила безопасности для родителей и опекунов**

Мобильное устройство не является игрушкой. Во избежание поражения электрическим током соблюдайте меры предосторожности при обращении и работе с электрическими устройствами. Если устройством пользуется ребенок, родителям необходимо помнить о возможных опасностях при использовании мобильного устройства ребенком. Родители должны периодически проверять исправность мобильного устройства (включая адаптер переменного тока и всевозможные мелкие детали). Регулярно проверяйте мобильное устройство, чтобы обеспечить его бесперебойную работу и безопасность для детей.

#### **Предупреждение о встроенном аккумуляторе**

**Опасность:** Не пытайтесь самостоятельно заменять встроенный литий-ионный аккумулятор. Замена оригинального аккумулятора на аккумулятор несовместимого типа может привести к повышенному риску травмирования или ущерба имуществу вследствие взрыва, чрезмерного повышения температуры и прочих факторов. Не разбирайте аккумулятор и не вносите в него конструктивные изменения. В противном случае может произойти взрыв или утечка опасных веществ.

При утилизации аккумулятора необходимо соблюдать все местные нормы и постановления. Запрещается утилизировать аккумулятор вместе с бытовыми отходами. Отправьте использованные аккумуляторы на утилизацию в соответствии с инструкциями.

В аккумуляторе содержится небольшое количество вредных веществ.

Во избежание получения травм:

- держите аккумулятор вдали от открытого огня и прочих источников тепла;
- не подвергайте аккумулятор воздействию воды, дождя и других коррозионноактивных жидкостей;
- не оставляйте аккумулятор в средах с очень высокой температурой;
- не замыкайте контакты аккумулятора накоротко;
- храните аккумулятор в недоступном для маленьких детей и домашних животных месте;
- не оставляйте аккумулятор в средах с очень низким давлением. Это может привести к взрыву или утечке легковоспламеняющихся жидкости или газа.

Чтобы продлить срок службы аккумулятора, рекомендуется каждый раз заряжать его не менее чем до 30–50%, а также во избежание чрезмерной разрядки производить зарядку не реже одного раза в три месяца.

#### **Информация о защите глаз и безопасности**

Этот продукт имеет сертификат TÜV Rheinland Full Care Display и сочетает в себе программные и аппаратные решения для обеспечения удобного и здорового взаимодействия с пользователем.

- Экран имеет отличное качество изображения и может точно отображать любой цвет.
- Покрытие AG поверхности экрана и интеллектуальный датчик внешней освещенности могут работать вместе, чтобы уменьшить отражение окружающего света и эффективно регулировать яркость экрана.
- Экран обеспечивает модуляцию постоянного тока за счет полного диапазона регулировки яркости, снижает опасное воздействие синего света на здоровье вашего зрения и может эффективно снизить утомляемость глаз.

Для получения подробной информации посетите http://support.lenovo.com.cn.

## **Знак евразийского соответствия** FAT

## **Информация об обслуживании и поддержке**

#### **Уведомление об ограниченной гарантии Lenovo**

На данный продукт распространяется действие ограниченной гарантии Lenovo (LLW) версии L5050010-02 08/2011. Ознакомьтесь с условиями ограниченной гарантии Lenovo по адресу https://www.lenovo.com/warranty/llw\_02. Условия ограниченной гарантии на этом веб-сайте представлены на нескольких языках.

#### **Информация о гарантии**

Lenovo предоставляет гарантийный срок для вашего устройства. Для проверки состояния гарантии перейдите на веб-сайт https://support.lenovo.com/warrantylookup, затем выберите продукт и следуйте инструкциям на экране.

#### **Поддержка**

Загрузка инструмента обслуживания Lenovo - LMSA: https://support.lenovo.com/downloads/lenovo-moto-smart-assitant Посетите выше указанный веб-сайт для получения информации об устройствах, совместимых с LMSA.

Посетите веб-сайт поддержки Lenovo (https://support.lenovo.com) и укажите серийный номер устройства для получения других вариантов поддержки Lenovo, либо отсканируйте QR-код и следуйте инструкциям на экране.

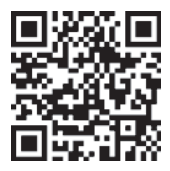

Срок службы планшета составляет 2 года.

## **Информация об экологической безопасности, переработке и утилизации**

#### **Общее заявление о переработке**

Lenovo поддерживает владельцев электронного оборудования, которые ответственно подходят к утилизации ненужного оборудования. Компания Lenovo предлагает владельцам устройств различные программы и услуги по переработке устройств. Дополнительные сведения об утилизации продуктов Lenovo см. по адресу http://www.lenovo.com/recycling.

#### **Важная информация об аккумуляторе и утилизации отходов производства электрического и электронного оборудования (WEEE)**

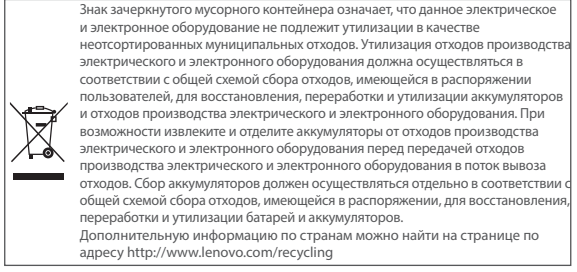

#### **Информация об утилизации для Японии**

Информация об утилизации для Японии приведена на веб-сайте http://www.lenovo.com/recycling/japan

#### **Дополнительные заявления об утилизации**

Дополнительную информацию об утилизации компонентов устройства и аккумуляторов можно найти в *Руководство пользователя*. Дополнительную информацию см. в разделе «**Доступ к Руководство пользователя**».

#### **Маркировка переработки аккумулятора**

**Информация о переработке аккумулятора для Тайваня**

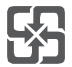

**Информация о переработке аккумулятора для США и Канады**

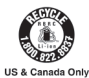

**Информация о переработке аккумулятора для Европейского союза**

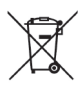

#### **Ограничения директивы по работе с опасными веществами (Hazardous Substances Directive, RoHS)**

#### **Турция**

Продукты Lenovo, продаваемые в Турции с 1 июня 2009 года, соответствуют требованиям законодательства бывшей Турецкой Республики об ограничении использования опасных веществ от 30 мая 2008 года и правил контроля за отходами электрического и электронного оборудования от 22 мая 2012 года («RoHS Турции»).

#### **Украина**

Продукты Lenovo, продаваемые в Украине с 1 января 2011 года, соответствуют требованиям Технической директивы об ограничении использования опасных веществ в электрическом и электронном оборудовании, введенной в действие Правительством, Постановление № 1057 от 2008/12/03 («Технический регламент Украины по RoHS»).

#### **Индия**

Продукты Lenovo, продаваемые в Индии с 1 мая 2012, соответствуют требованиям индийских Правил по управлению электронными отходами («RoHS Индии»).

#### **Вьетнам**

Продукты Lenovo, продаваемые во Вьетнаме с 23 сентября 2011 года, соответствуют требованиям Директивы Вьетнама 30/2011/TT-BCT («Vietnam RoHS»).

#### **Европейский Союз**

Продукция Lenovo соответствует требованиям Директивы 2011/65/EC, ограничивающей использование потенциально опасных элементов в электротехническом и электронном оборудовании («RoHS 2»). Продукты Lenovo, продаваемые в Европейском Союзе с 21 июля 2019 года, соответствуют требованиям Директивы о делегированных комиссиях (EU 2015/863), являющейся поправкой к Директиве 2011/65/EU. Дополнительную информацию о соответствии продукции Lenovo требованиям RoHS см. по следующей ссылке: https://www.lenovo.com/us/en/social\_responsibility/RoHS-Communication.pdf **Сингапур**

Продукты Lenovo, проданные в Сингапуре после 1 июня 2017 года, отвечают требованиям правительственного бюллетеня № S 263/2016 «Ограничение содержания опасных веществ в электротехническом и электронном оборудовании в Сингапуре» («SG-RoHS»).

#### **Заявление о соответствии стандартам Европейского союза**

**Соответствие стандартам ЕС**

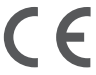

#### **Соответствие Директиве RE**

Lenovo PC HK Limited заявляет, что радиооборудование типа Lenovo TB-J706F, Lenovo

TB-J706L отвечает требованиями Директивы 2014/53/EU.

Полный текст Декларации соответствия ЕС можно найти по адресу:

https://www.lenovo.com/us/en/compliance/eu-doc

Радиооборудование работает в следующем диапазоне частот при следующих значениях радиочастотной мощности:

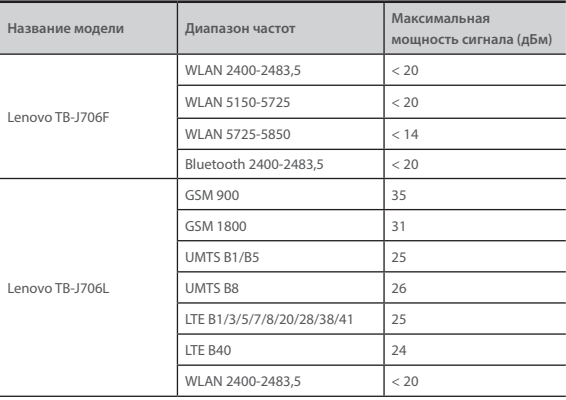

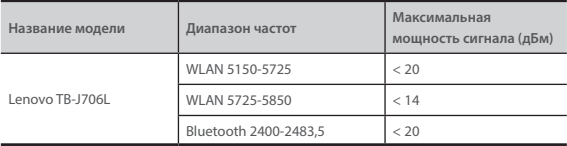

Использование этого устройства ограничено диапазоном частот от 5150 до 5350 МГц в помещении.

## **Информация об удельном коэффициенте поглощения**

МОБИЛЬНОЕ УСТРОЙСТВО ОТВЕЧАЕТ МЕЖДУНАРОДНЫМ ТРЕБОВАНИЯМ К ВОЗДЕЙСТВИЮ РАДИОВОЛН.

Это устройство является радиопередатчиком и радиоприемником. Оно разработано таким образом, чтобы не превышать предельного воздействия радиоволн (радиочастотные электромагнитные поля), рекомендованного международными требованиями. Требования подготовлены независимой научной организацией (ICNIRP) и предусматривают значительный запас для обеспечения безопасности всех лиц независимо от возраста и состояния здоровья. В требованиях к воздействию радиоволн используется единица измерения, известная как удельный коэффициент поглощения (SAR).

Измерения SAR проводятся для стандартных положений работы при максимальном установленном уровне мощности устройства во всех тестируемых частотных диапазонах. Максимальные значения SAR, допустимые требованиями ICNIRP, для данного мобильного устройства указаны ниже:

Вышеприведенная информация действительна только для стран ЕС. Ознакомьтесь с руководством на ваше изделие, чтобы узнать о поддерживаемых диапазонах частот для других стран.

**Максимальный уровень SAR для указанной модели и условий, при которых данный уровень был определен.**

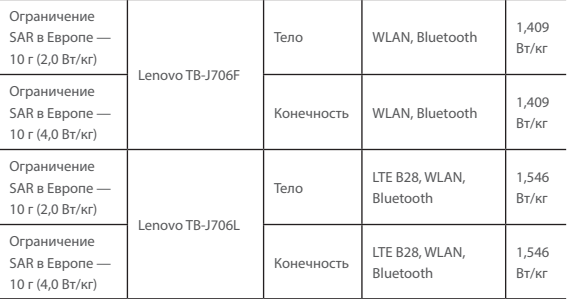

В ходе эксплуатации фактические значения SAR для вашего устройства, как правило, значительно ниже указанных. Это связано с тем, что для обеспечения эффективной работы системы и снижения нагрузки на сеть рабочая мощность мобильного устройства автоматически уменьшается, когда полная мощность не требуется для передачи данных. Чем ниже выходная мощность устройства, тем ниже значение SAR. Если требуется еще больше снизить уровень воздействия радиоволн, вы можете ограничить продолжительность применения устройства или использовать гарнитуру, чтобы не подносить устройство к голове и телу.

Если у вас возникли какие-либо проблемы с Вашим ноутбуком, Вы можете обратиться к нам за консультацией.

Необходимую техническую информацию и информацию об авторизованных сервисных центрах Lenovo вы можете найти на Web-сайте компании Lenovo в интернете по адресу: http://support.lenovo.com/

Кроме того, вы можете отправить запрос Службе Технической Поддержки по телефону: 7-499-705-6204. Режим работы: с 10:00 до 18:00 с Понедельника по Пятницу.

## **Вкладыш к краткому руководству пользователя**

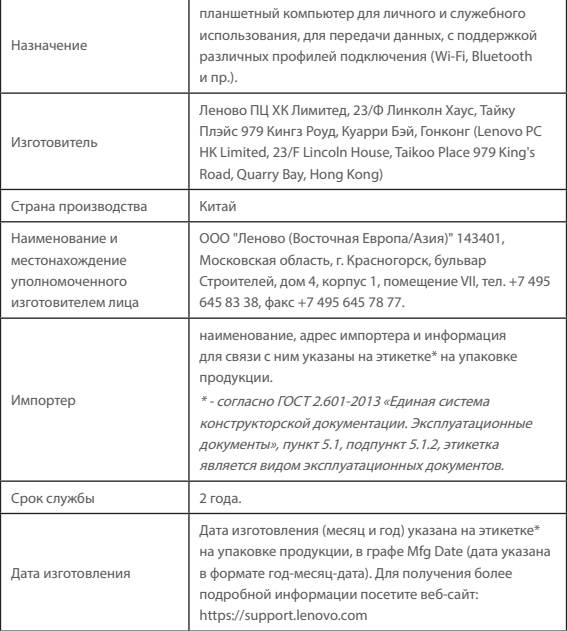

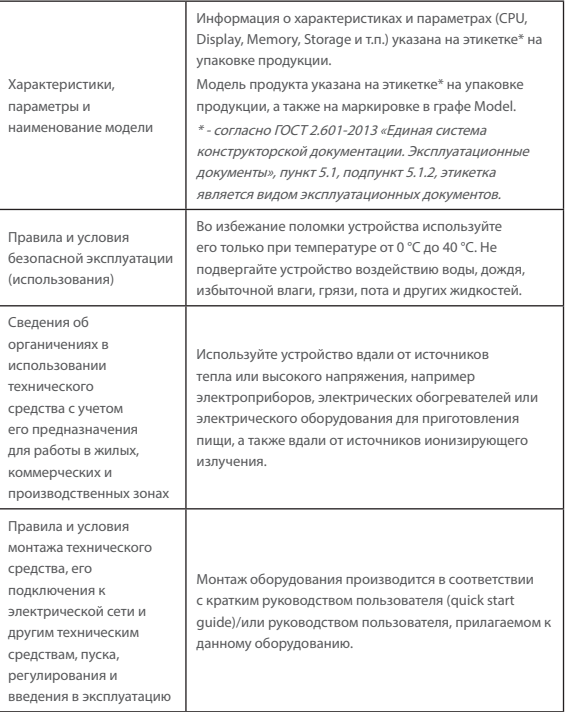

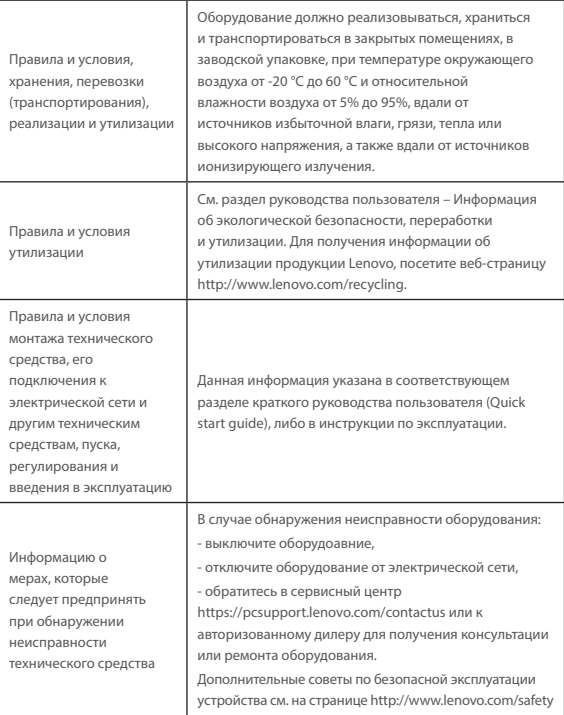

Соответствие ребованиям Технических Регламентов

Соответствует требованиям ТР ТС 004/2011 "О безопасности низковольтного оборудования", ТР ТС 020/2011 "Электромагнитная совместимость технических средств".

Знак соответствия:

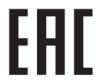

## **Қазақ тілі**

- https://support.lenovo.com
- **m** https://forums.lenovo.com
- Құрылғыны пайдаланбай тұрып, осы нұсқаулықты мұқият оқып шығыңыз. Осы нұсқаулықта \* деп белгіленген бүкіл ақпарат тек WLAN + LTE үлгісіне қатысты.

## **Құрылғыны қолданбас бұрын оқып шығу**

#### **Алдымен оқып шығыңыз — нормативтік ақпарат**

Сымсыз байланыспен жабдықталған құрылғы үлгілері сымсыз пайдаланылуы мақұлданған барлық елдің немесе аймақтың радиожиілік және қауіпсіздік стандарттарына сай келеді. Бұған қоса өнімде телекоммуникациялық модем болса, ол сіздің еліңіздегі телефон желісіне қосылу талаптарына сай келеді. Құрылғыдағы сымсыз құрылғыларды пайдаланбай тұрып, еліңізге немесе аймағыңызға арналған *Нормативтік ескертуді* оқып шығыңыз. Нормативтік ескертудің *PDF нұсқасын* алу үшін мына сайтқа кіріңіз: https://support.lenovo.com.

#### **Қолдау алу**

Желілік қызметтер және биллинг бойынша қолдау алу үшін сымсыз желі операторына хабарласыңыз. Құрылғыны қолдану жолдарын үйрену және оның техникалық сипаттамаларын көру үшін мына сайтқа кіріңіз: https://support.lenovo.com.

#### **Пайдаланушы нұсқаулығын** *алу*

Сіздегі *Пайдаланушы нұсқаулығында* құрылғы туралы толық ақпарат қамтылады. Құрылғыңыз үшін жарияланымдарды жүктеп алу үшін https://support.lenovo.com бетіне өтіп, экрандағы нұсқауларды орындаңыз.

#### **Тиісті хабарламалар**

Lenovo және Lenovo логотипі — Lenovo компаниясының Қазақстандағы және/ немесе өзге елдердегі сауда белгілері.

Басқа компания, өнім немесе қызмет атаулары басқа компаниялардың сауда белгілері немесе қызметтік белгілері болуы мүмкін.

Dolby, Dolby Audio, Dolby Vision, Dolby Atmos және қос D белгісі — Dolby Laboratories компаниясының сауда белгілері. Dolby Laboratories лицензиясы бойынша жасалған. Құпия, жарияланбаған жұмыстар. Copyright © 1992-2020 Dolby Laboratories. Барлық құқықтары қорғалған.

ШЕКТЕУЛІ ЖӘНЕ ТЫЙЫМ САЛЫНҒАН ҚҰҚЫҚТАР ТУРАЛЫ ЕСКЕРТУ: егер деректер не бағдарламалық құрал General Services Administration (GSA) келісімшартына сай жеткізілсе, қолдануға, көшірме жасауға немесе жария етуге № GS-35F-05925 келісімшартында көрсетілген шектеулер қолданылады.

## **Құрылғыны шолу**

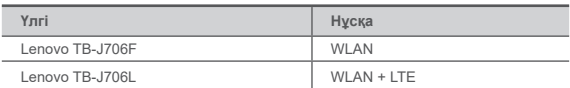

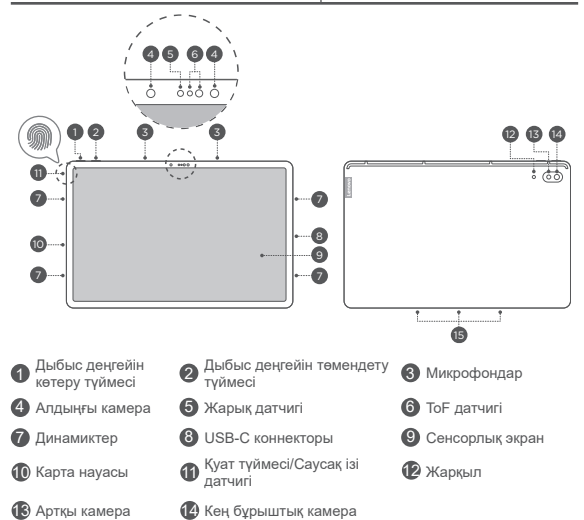

15 4 нүктелі серіппелі контактілі смарт коннектор (үйлесімді пернетақта және смарт зарядтау станциясы үшін)

- WLAN нұсқасында Nano-SIM картасының ұясы жоқ.
	- USB-C коннекторы 3,5 мм аудио штепсельді қосу үшін USB-C 3,5 мм сандық адаптерге қолдау көрсетеді.
	- Осы құжаттағы барлық суреттер мен кескіндер тек анықтамалық ақпарат ретінде берілген және соңғы өнімнен өзгеше болуы мүмкін.

## **Құрылғыны дайындау**

## **Карталарды орнату**

Карталарды суретте көрсетілгендей орнатыңыз.

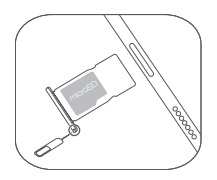

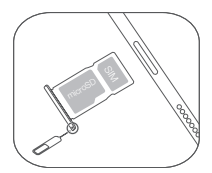

- Картаны салудан немесе шығарып алудан бұрын құрылғыны өшіріңіз.
	- WLAN нұсқасында Nano-SIM картасының ұясы жоқ екенін ескеріңіз.

#### **Құрылғыны зарядтау**

Құрылғыны розеткаға берілген кабельмен және USB қуат адаптерімен жалғаңыз.

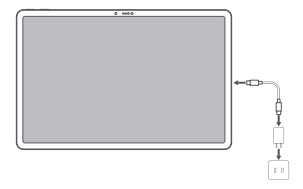

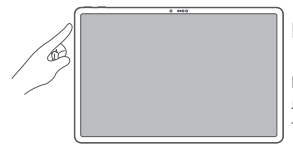

## **Қосу**

Қуат түймесін экранда Lenovo логотипі пайда болғанша басып тұрыңыз.

## **Жүйеге саусақ ізімен кіру**

Экран құлпын жылдам ашу үшін саусақ ізі датчигін түртіңіз.

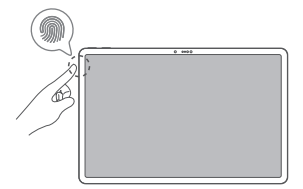

Құрылғыны алғаш рет қосқанда, экрандағы нұсқауларды орындап, саусақ ізін тіркеген жөн. Сондайақ **Параметрлер > Қауіпсіздік > Саусақ ізі** тармағына өтіп, саусақ ізін тіркеуге болады.

Саусақ ізі функцияларын қолданудан бұрын құлыптау экранының құпия сөзін орнатуыңыз қажет. Орнату үшін **Параметрлер > Қауіпсіздік > Экран құлпы**  тармағына өтіңіз.

## **Керек-жарақтар (қосымша)**

Керек-жарақтар барлық үлгілермен бірге берілмейді, оларды бөлек сатып алуға болады.

## **Пернетақта жинағы**

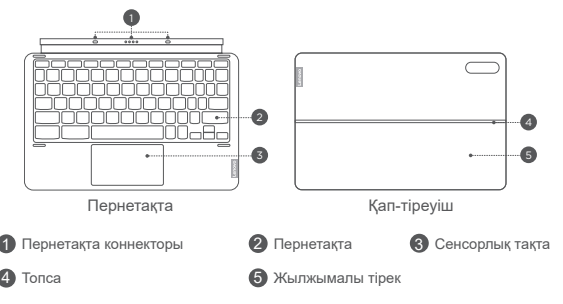

Пернетақта пішімі әр елде әртүрлі болуы мүмкін. Бұл құжаттағы пернетақта пішімі тек анықтама ретінде берілген және сіздегі пернетақта өзгеше болуы мүмкін.

## **Пернетақта жинағын бекіту**

Қап-тіреуіш пен пернетақтаны планшетке келесі суретте көрсетілгендей бекітіңіз.

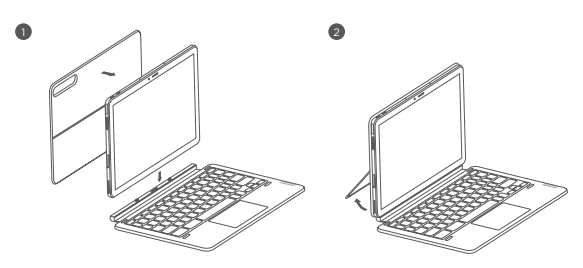

• Қап-тіреуішті планшетке бекіткенде камера саңылауы планшеттің артқы камераларымен тураланғанына көз жеткізіңіз.

#### **Пернетақта жинағының конфигурациялары**

Планшетті барлық бекітілген пернетақталар жиынтығымен де немесе қаптіреуіштің өзімен де пайдалануға болады.

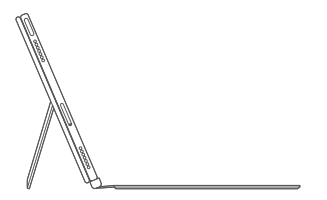

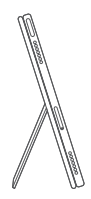

## **Жылжымалы тіректі ашу және реттеу**

Планшеттің көлбеу бұрышын қап-тіреуіш көмегімен реттеуге болады. Жылжымалы тіректің бір жағын ұстап, оны қажетті бұрышқа жеткенше ақырын ашыңыз.

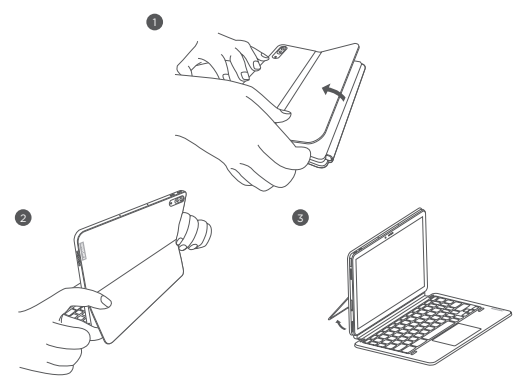

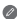

Зақымдалуын болдырмау үшін қап-тіреуішке шамадан тыс қысым түсірмеңіз немесе жылжымалы тірекке табиғи қозғалыс ауқымынан тыс күш түсірмеңіз.

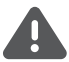

- Қап-тіреуішті шамадан тыс еңкейтпеңіз немесе оған шамадан тыс қысым түсірмеңіз, себебі бұл топсалардың зақымдалуына әкелуі мүмкін.
- Планшеттің көлбеу бұрышын жылжымалы тіректі ашып, планшеттің орнын қажетті бұрышқа жеткенше өзгерту арқылы реттеңіз.
- Планшет, пернетақта және қап-тіреуіш магнитті материалдардан тұрады. Магнетизм жойылмауы үшін, планшетті, пернетақтаны және қап-тіреуішті жоғары температура немесе тікелей күн сәулесі әсеріне ұшыратпаңыз.
- Несиелік карталар мен магниттік деректері бар басқа заттардың магнитсізделуіне жол бермеу үшін оларды планшеттен, пернетақтадан және қап-тіреуіштен аулақ ұстаңыз.

## **Lenovo Precision Pen 2**

Экранда жазуға не сызуға арналған қолданбалармен жұмыс істеу ыңғайлы болуы үшін, саусақтарыңыздың орнына Lenovo Precision Pen 2 қаламын қолдануыңызға болады.

## **Шолу**

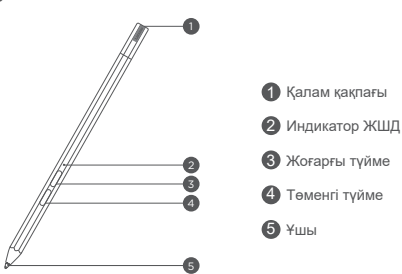

## **Қаламды зарядтау**

- 1. Қалам қақпағын суретте көрсетілген бағытта шешіп алыңыз.
- 2. Қаламды зарядтағышқа USB-C кабелі арқылы жалғаңыз.
- 3. Қаламдағы қалам қақпағын орнына салыңыз.

Зарядталғаннан кейін қаламды қолдануға болады.

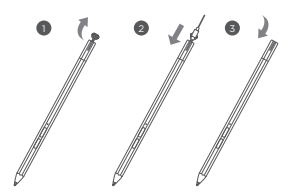

- Индикатор шамы қаламды зарядтау кезінде сары түсті, ал толық зарядталғаннан кейін ақ түсті болады.
	- Қаламды қолданған кезде мұқият болыңыз. Қаламда нәзік электрондық құрамдастар бар. Оны түсіріп алсаңыз, оған зақым келуі мүмкін.

## **Қалам ұшын ауыстыру**

- 1. Қалам ұшын кішкентай қысқыштармен немесе басқа тиісті құралмен қысыңыз.
- 2. Қалам ұшын алып тастаңыз.
- 3. Салынатын қалам ұшын орнатыңыз (берілген).

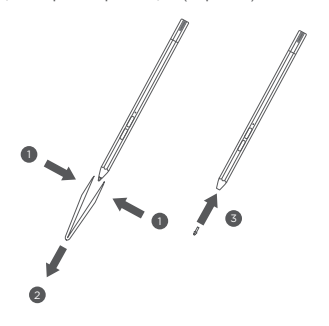

## **Қаламды қойып қою**

Бірінші әдіс:

- 1. Қаламды қаламсауытқа сырғытыңыз.
- 2. Қаламсауыттың артындағы мөлдір таспаны алып тастаңыз.
- 3. Қаламсауытты пластик панельге жапсырыңыз.
- 4. Пластик панельдің жоғарғы жағындағы X пішінді тесік арқылы сақинаны кигізіңіз.

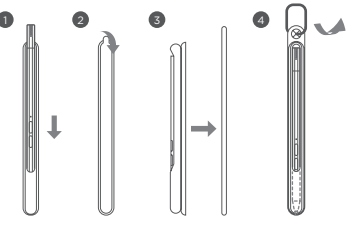

Екінші әдіс:

- 1. Қаламды қаламсауытқа сырғытыңыз.
- 2. Қаламсауыттың артындағы мөлдір таспаны алып тастаңыз.
- 3. Қаламсауытты планшеттің немесе ап-тіреуішң артына жапсырыңыз.

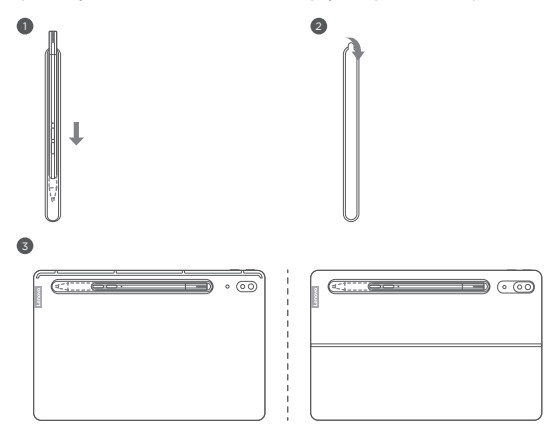

## **Қаламды пайдалану**

- 1. Экранда ақ нүкте пайда болғанға дейін, қаламды планшетке тақап ұстаңыз.
- 2. Қаламның жоғарғы және төменгі түйме функцияларын қолданыңыз.
- Негізгі экранға қайту үшін жоғарғы түймені басыңыз.
- Смарт навигация жолағын пайдалану үшін төменгі түймені басыңыз, содан кейін қолдау көрсететін бағдарламалық құралды ашып, жаза бастаңыз.

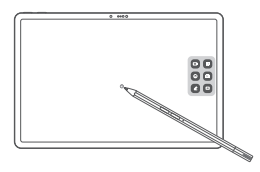

Қаламды беткі қабаты бар экранда пайдалансаңыз, дұрыс жазылмауы мүмкін.

## **Қауіпсіздік және пайдалану туралы маңызды ақпарат**

#### **Пластикалық пакет туралы ескерту**

**Қауіпті:** пластикалық пакеттер қауіпті болуы мүмкін. Тұншығу қаупінің алдын алу үшін пластикалық пакеттерді кішкентай балалардың қолы жетпейтін жерде ұстаңыз.

#### **Жоғары дыбыс деңгейімен қолдану туралы ескерту**

**Ескерту:** кез келген дыбыс көзін қатты дауыспен ұзақ уақыт тыңдау салдарынан есту мүшеңізге зиян келуі мүмкін. Дыбыс неғұрлым қатты болса, есту мүшеңізге соғұрлым тез зиян келеді. Есту мүшесін қорғау үшін:

- Дыбыс деңгейі жоғары құлаққаптарды немесе құлақаспаптарды қолдану уақытын шектеңіз.
- Айнала шуын оқшаулау үшін дыбыс деңгейін көтермеңіз.
- Қасыңыздағы адамдардың сөзін естімесеңіз, дыбыс деңгейін азайтыңыз.

Есту мүшесіне қатысты бір қолайсыздықты, оның ішінде қысым түсуін немесе құлақтардың толып кеткендей болуын, құлақтың шыңылдауын немесе басқалардың сөзі бәсең естілуін байқасаңыз, құрылғыны құлаққап немесе құлақаспап арқылы тыңдауды доғарып, есту мүшеңізді тексертуіңіз керек.

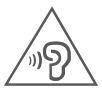

Есту мүшесіне зақым келуіне жол бермеу үшін жоғары дыбыс деңгейінде ұзақ уақыт тыңдамаңыз.

#### **Ата-аналар мен ересек бақылаушыларға арналған қауіпсіздік нұсқаулары**

Мобильді құрылғы ойыншық емес. Барлық электр өнімдерді қолданған жағдайдағыдай, ток соғу қаупін азайту үшін электр өнімдерді ұстаған және пайдаланған кезде, сақтық шаралары қолданылуы керек. Егер ата-аналар балаларға құрылғыны пайдалануға рұқсат берсе, олар балаларына мобильді құрылғыны ұстаған және пайдаланған кезде қауіп төнуі мүмкін екенін ескертуі керек. Ата-аналар мобильді құрылғының (оның ішінде қолданылуына қарай айнымалы ток адаптерінің және кіші бөлшектің) зақымдалмағанын үнемі тексеріп отыруы керек. Құрылғының дұрыс жұмыс істейтініне және балалардың пайдалануына қауіпсіз екеніне көз жеткізу үшін бұл мобильді құрылғыны жүйелі тексеріп тұрыңыз.

#### **Қайта зарядталатын ішкі батарея туралы ескерту**

**Қауіпті:** қайта зарядталатын ішкі литий-иондық батареяны ауыстыруға тырыспаңыз. Бастапқы батареяны үйлесімді емес батарея түрімен ауыстырған кезде, жарылу, шамадан тыс қызу немесе басқа қауіп-қатерлер салдарынан жарақат алу не мүліктің зақымдалу қаупі артуы мүмкін. Батареялар жинағын бөлшектеуге немесе өзгертуге әрекет жасамаңыз. Осындай әрекет салдарынан қауіпті жарылыс болуы немесе батарея сұйықтығы ағып кетуі мүмкін.

Батареяны қоқысқа тастағанда, тиісті жергілікті заңдардың немесе ережелердің барлығын сақтаңыз. Батареялар жинағын тұрмыстық қоқысқа тастамаңыз. Пайдаланылған батареяларды нұсқауларға сай қоқысқа тастаңыз. Батареялар жинағының құрамында зиянды заттардың аздаған мөлшері бар. Жарақат алмау үшін:

- Батареялар жинағын ашық жалындардан немесе басқа жылу көздерінен аулақ ұстаңыз.
- Батареялар жинағына судың, жаңбырдың немесе басқа коррозивті сұйықтықтардың әсеріне ұшырауына жол бермеңіз.
- Батареяны температурасы өте жоғары ортада қалдырмаңыз.
- Батареялар жинағының қысқаша тұйықталуына жол бермеңіз.
- Батареялар жинағын кішкентай балалардан және үй жануарларынан аулақ ұстаңыз.
- Батареяны ауа қысымы өте төмен ортада қалдырмаңыз. Мұның салдарынан жарылыс болуы немесе батареядан тұтанғыш сұйықтық немесе газ шығуы мүмкін.

Батареяның қызмет көрсету мерзімін ұзарту үшін батареяны зарядтаған сайын оны кемінде 30–50% сыйымдылығына дейін жеткізу және шамадан тыс зарядтан айырылуға жол бермеу үшін үш айда бір рет зарядтап тұру ұсынылады.

#### **Қорғаныш көзілдірігі және қауіпсіздік техникасы туралы ақпарат**

Бұл өнім TÜV Rheinland ұйымының Full Care Display сертификатына ие және үйлесімді әрі жарамды пайдаланушы тәжірибесін қамтамасыз ету үшін бағдарламалық жасақтама мен жабдық шешімдерін біріктіреді.

- Экран керемет кескін сапасына ие және кез келген түсті дәл көрсете алады.
- Экран бетінің AG жабыны мен сыртқы смарт жарықтандыру датчигі сыртқы жарықтың шағылысуын азайту және экран жарықтығын тиімді реттеу үшін бірге жұмыс істей алады.
- Экран DC модуляциясын жарықтықты реттеудің толық ауқымы арқылы қамтамасыз етеді, көру қабылетіңізге қауіпті көк жарық әсерін азайтып, көз талуын тиімді түрде азайтады.

Толығырақ мәлімет алу үшін http://support.lenovo.com.cn мекенжайын қараңыз.

# **EurAsia сәйкестік белгісі**

## **Қызмет және қолдау ақпараты**

#### **Lenovo шектеулі кепілдігі туралы ескерту**

Бұл өнімге Lenovo шектеулі кепілдігі (LLW) құжатының L5050010-02 08/2011 нұсқасының шарттары қолданылады. https://www.lenovo.com/warranty/llw\_02 сайтында Lenovo шектеулі кепілдігі құжатын оқыңыз. Lenovo шектеулі кепілдігі құжатын бірнеше тілде осы сайттан оқи аласыз.

#### **Кепілдік туралы ақпарат**

Lenovo компаниясы құрылғыңызға белгілі бір мерзімге кепілдік береді. Сатып алған құрылғыңызға берілген кепілдіктің күйін көру үшін https://support.lenovo.com/ warrantylookup бетіне өтініз де, өнім бойынша экранда көрсетілген нусқауларды орындаңыз.

#### **Қолдау алу**

Lenovo қызмет көрсету құралын жүктеу үшін - LMSA: https://support.lenovo.com/downloads/lenovo-moto-smart-assitant LMSA құралымен үйлесімді құрылғылар туралы ақпарат алу үшін жоғарыдағы веб-сайтқа кіріңіз.

Қосымша Lenovo қолдау параметрлерін алу үшін құрылғының сериялық нөмірімен Lenovo қолдау көрсету веб-сайтына (https://support.lenovo.com) кіріңіз немесе QR кодын сканерлеңіз, содан кейін экран бетіндегі нұсқауларды орындаңыз.

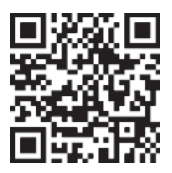

Планшеттің қызмет ету мерзімі — 2 жыл.

## **Қоршаған ортаны қорғау, қайта өңдеу және қоқысқа тастау туралы ақпарат**

#### **Қайта өңдеу туралы жалпы мәлімдеме**

Lenovo компаниясы ақпараттық технология (АТ) жабдығының иелеріне қажет болмай қалған жабдықты қайта өңдеуге жауапкершілікпен қарауға шақырады. Lenovo компаниясы жабдық иелеріне АТ өнімдерін қайта өңдеуге көмектесетін әр түрлі бағдарламалар мен қызметтер ұсынады. Lenovo өнімдерін қайта өңдеу туралы ақпарат алу үшін мына мекенжайға өтіңіз: http://www.lenovo.com/recycling

#### **Батарея мен ЭЭЖҚ-ға қатысты маңызды ақпарат**

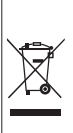

Үсті сызылған дөңгелекті себет белгішесімен белгіленген батареялар мен электр және электрондық жабдық сұрыпталмаған тұрмыстық қалдық ретінде қоқысқа тасталмауы тиіс. Батареялар, электр және электрондық жабдық қалдықтары (ЭЭЖҚ) тұтынушыларға батареялар мен ЭЭЖҚ-ны қайтаруға, қайта өңдеуге және өңдеуге арналған жинау жүйесінде бөлек өңделуі тиіс. Мүмкіндік болса, ЭЭЖҚ-ны қоқыс жинау жүйесіне тапсырмас бұрын, батареяларын алып, оларды бөлек тапсырыңыз. Батареяларды батареялар мен аккумуляторларды қайтаруға, қайта өңдеуге және өңдеуге арналған жүйеге бөлек тапсыру керек. Әр елге қатысты ақпаратты мына мекенжайдан алуға болады: http://www.lenovo.com/recycling

#### **Жапонияда қайта өңдеуге қатысты ақпарат**

Жапонияда қайта өңдеу және кәдеге жарату туралы ақпаратты мына мекенжай бойынша алуға болады: http://www.lenovo.com/recycling/japan

#### **Қайта өңдеу туралы қосымша мәлімдемелер**

Құрылғының құрамдастарын және батареяларын қайта өңдеу туралы қосымша ақпарат *Пайдаланушы нұсқаулығында* берілген. Қосымша мәліметтерді «**Пайдаланушы нұсқаулығын алу**» бөлімінен қараңыз.

#### **Батареяны қайта өңдеу белгілері**

**Тайваньда батареяларды қайта өңдеуге қатысты ақпарат**

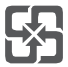

**Америка Құрама Штаттары мен Канадада батареяларды қайта өңдеуге қатысты ақпарат**

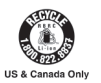

**Еуропалық Одақта батареяларды қайта өңдеуге қатысты ақпарат**

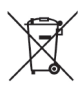

#### **Қауіпті заттарды шектеу (RoHS) туралы директива**

#### **Түркия**

2009 жылдың 1 маусымында немесе одан кейін Түркияда сатылған Lenovo өнімдері Түркия Республикасының бұрынғы 2008 жылдың 30 мамырындағы қауіпті заттар туралы заңнамасына және 2012 жылдың 22 мамырындағы Қалдық электр және электрондық жабдықты басқару туралы ережелерге («Түркиялық RoHS») сай келеді.

#### **Украина**

Украинада 2011 жылдың 1 қаңтарында немесе одан кейін сатылған Lenovo өнімдері Үкіметтің 2008/12/03 күнгі нөмірі 1057-ші шешімімен күшіне ендірілген Электр және электрондық жабдықтағы қауіпті заттарды шектеу туралы техникалық директиваның («Украиналық RoHS туралы техникалық регламент») талаптарына сай келеді.

#### **Үндістан**

Үндістанда 2012 жылдың 1 мамырында немесе одан кейін сатылған Lenovo өнімдері Үндістанның Электрлік және электрондық құрылғыларынан шыққан қоқыс туралы ережелеріне («Үндістандық RoHS») сай келеді.

#### **Вьетнам**

2011 жылғы 23 қыркүйектен бастап Вьетнамда сатылатын Lenovo өнімдері 30/2011/ TT-BCT («Vietnam RoHS») Вьетнам директивасының талаптарына сәйкес келеді.

#### **Еуропалық Одақ**

Lenovo өнімдері 2011/65/EC деген электр және электрондық жабдықта белгілі бір қауіпті заттарды пайдалануды шектеу туралы директиваның («RoHS 2») талаптарына сай. 2019 жылдың 21 шілдесінен бері Еуропалық Одақта сатылатын Lenovo өнімдері 2011/65/EU директивасын түзететін Комиссия өкілеттік берген директиваға (EU 2015/863) сай. Lenovo компаниясының RoHS стандарттарына қатысты әрекеттері туралы мәлімет алу үшін мына мекенжайға өтіңіз: https://www.lenovo.com/us/en/social\_responsibility/RoHS-Communication.pdf

#### **Сингапур**

2017 жылғы 1 маусымнан бастап Сингапурда сатылатын Lenovo өнімдері Үкімет бюллетенінде жарияланған «Сингапурда электр және электрондық жабдықтағы қауіпті заттарға қойылатын шектеулер» («SG-RoHS») атты №S 263/2016 бұйрықтың талаптарына сәйкес келеді.

## **Еуропалық Одақ ережелеріне сәйкестік мәлімдемесі**

**Еуропалық Одақ талаптарына сәйкестік**

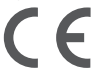

#### **RE директивасына сәйкестік**

Lenovo PC HK Limited компаниясы Lenovo TB-J706F, Lenovo TB-J706L үлгісіндегі радио жабдықтың 2014/53/EU директивасына сәйкес келетінін мәлімдейді. ЕО сәйкестік мәлімдемесінің толық мәтінін мына интернет мекенжайынан алуға болады:

https://www.lenovo.com/us/en/compliance/eu-doc

Осы радиожабдық келесі жиілік диапазондарында және максималды радиожиілік қуатымен жұмыс істейді:

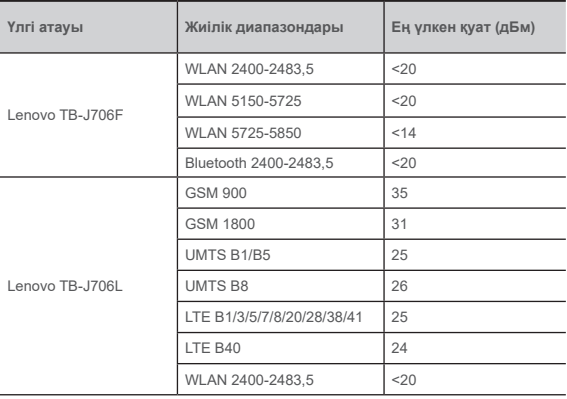

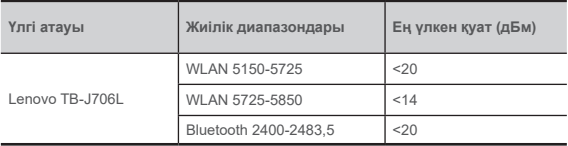

Бұл құрылғыны үй ішінде 5150-ден 5350 Мгц-ке дейінгі жиіліктер диапазонында пайдалану керек.

Жоғарыда берілген ақпарат тек ЕО елдеріне ғана арналған. Басқа елдерде қолдау көрсетілетін жиілік диапазондарын нақты өнімнен қараңыз.

## **Меншікті сіңіру коэффициенті туралы ақпарат**

МОБИЛЬДІ ҚҰРЫЛҒЫ РАДИО ТОЛҚЫНДАРДЫҢ ӘСЕРІ ЖӨНІНДЕГІ ХАЛЫҚАРАЛЫҚ СТАНДАРТТАРҒА САЙ КЕЛЕДІ.

Сіздің мобильді құрылғыңыз — радиосигнал таратқыш және қабылдағыш құрылғы. Ол халықаралық стандарттар бойынша ұсынылған радиотолқын (радио жиіліктегі электрмагниттік өрістер) әсерінің шектеулерінен аспайтын етіп жасалған. Стандарттар тәуелсіз ғылыми ұйымда (ICNIRP) әзірленген және жасы мен денсаулығына қарамастан, барлық адамдардың қауіпсіздігіне кепілдік беретін маңызды қауіпсіздік коэффициентін қамтиды. Радиотолқын әсеріне шалдығу нормаларында меншікті сіңіру коэффициенті (SAR) деп аталатын өлшем бірлігі қолданылады. SAR сынақтары стандартты жұмыс күйлерінде жүргізіледі және құрылғы сыналатын жиілік диапазондарының барлығында ең жоғары мақұлданған қуат деңгейінде сигнал таратады. ICNIRP стандарттарында белгіленген құрылғы үлгісіне қатысты ең жоғары SAR мәндері төменде көрсетілген:

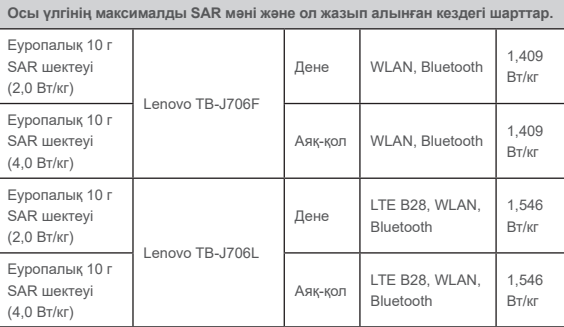

Пайдаланған кезде, құрылғыңыздың SAR мәндері әдетте көрсетілген мәндерден айтарлықтай төмен болады. Мұның себебі — дерек байланысы үшін толық қуат қажет болмаған кезде, жүйенің тиімді жұмыс істеуі және желідегі кедергілерді барынша азайту мақсатымен мобильді құрылғыңыздың жұмыс қуаты автоматты түрде төмендетіледі. Құрылғының шығыс қуаты неғұрлым аз болса, SAR мәні де соғұрлым аз болады. Егер РЖ әсеріне шалдығу дәрежесін одан әрі төмендеткіңіз келсе, құрылғыны пайдалану уақытын шектеу немесе гарнитура жинағын қолданып, құрылғыны басыңыздан және денеңізден алыс ұстау арқылы бұған оңай қол жеткізе аласыз.

© Copyright Lenovo 2020. © Lenovo 2020. © Авторлық құқық Lenovo 2020.<br>Reduce | Reuse | Recycle

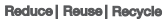

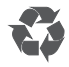

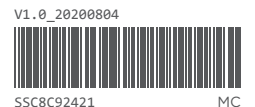

Printed in China